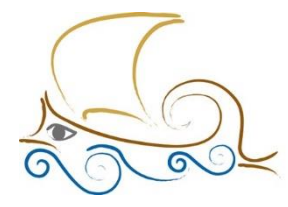

11° Δημοτικό Σχολείο Παλαιού Φαλήρου "Ελένη Γλύκατζη Αρβελέρ"

## **ΕΙΣΑΓΩΓΗ ΣΤΟΝ ΠΡΟΓΡΑΜΜΑΤΙΣΜΟ ΚΑΙ ΤΗ ΡΟΜΠΟΤΙΚΗ**

# **Μάθημα 9 ο**

## **Πώς ξεκινάμε**

- Ανοίγουμε το πρόγραμμα του Lego Spike.
- Μεταξύ των δύο εκδόσεων του Lego Spike επιλέγουμε την έκδοση Prime.
- Στην καρτέλα που θα ανοίξει επιλέγουμε αριστερά «Build».
- Από τις οδηγίες κατασκευής επιλέγουμε το «Driving Base 1».

#### **Η κίνηση**

Υπάρχουν διάφοροι τρόπου για να κινηθεί ευθεία ένα ρομπότ. Κάθε φορά επιλέγουμε αυτόν που ταιριάζει περισσότερο στην κατασκευή μας.

#### **1ος τρόπος**

Ξεκινάμε ένα νέο πρόγραμμα με το «when program starts».

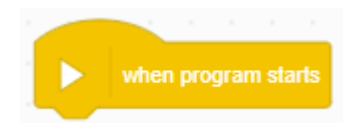

 $A + B$ 

set movement motors to

Για να κινηθεί ένα ρομπότ θα πρέπει να οριστούν οι θύρες των κινητήρων. Για τον λόγο αυτόν θα χρησιμοποιηθεί από το πάνελ Movement το μπλοκ :

Μπορούμε να αλλάξουμε τα Α + Β ανάλογα με τις θύρες στις οποίες έχουμε συνδέσει τους κινητήρες μας, απλά κάνοντας κλικ στο βελάκι μετά το γράμμα Β.

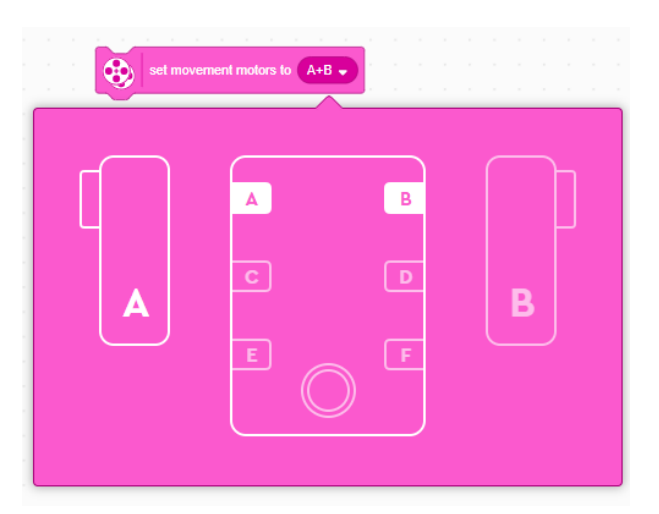

Q

Για να δώσουμε την ίδια ταχύτητα στους κινητήρες μας θα χρησιμοποιήσουμε το μπλοκ :

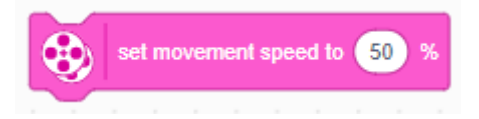

Προκαθορισμένη ταχύτητα είναι η 50%, αλλά μπορούμε να γράψουμε την ταχύτητα που θέλουμε. Στην πραγματικότητα δεν είναι ταχύτητα αλλά ισχύς των κινητήρων (ανάλογα με την κατάσταση των μπαταριών ή την ηλεκτρική παροχή).

Στη συνέχεια ορίζουμε την κατεύθυνση και τον χρόνο της κίνησης :

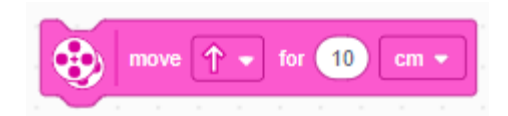

Το βελάκι μετά τη λέξη move δείχνει την

κατεύθυνση στην οποία θα κινηθεί το ρομπότ. Αυτή η κατεύθυνση εξαρτάται από τη θέση στην οποία βρίσκεται το ρομπότ. Π.χ. αν ένα ρομπότ κοιτάει προς την πόρτα και ένα άλλο προς τον πίνακα θα κινηθούν ευθεία και τα δύο, ανάλογα όμως με το πού «κοιτάνε».

Αν κλικάρουμε το βελάκι μετά τη συντομογραφία cm θα δούμε να εμφανίζεται ένα παράθυρο από όπου μπορούμε να επιλέξουμε το είδος της κίνησης που επιθυμούμε.

cm : εκατοστά

in : ίντσες (1 ίντσα = 2,54 εκ.)

rotations : περιστροφή του κινητήρα.

degrees : μοίρες περιστροφής του κινητήρα.

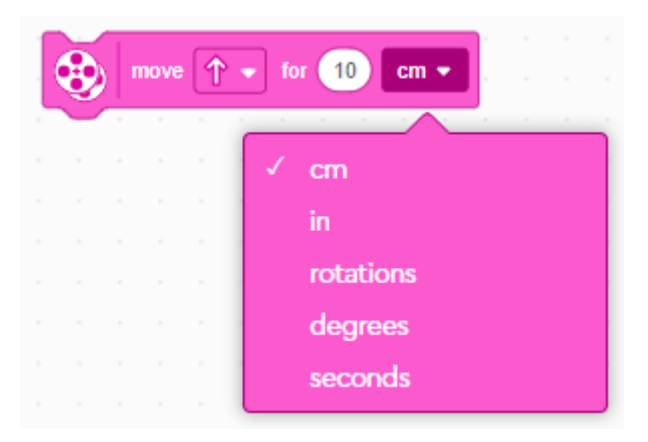

seconds : δευτερόλεπτα.

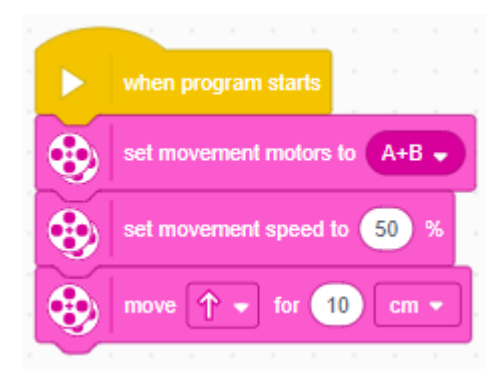

Το πρόγραμμά μας λέει ότι το ρομπότ θα κινηθεί με τους κινητήρες Α και Β με ισχύ 50% σε ευθεία κίνηση για 10 εκατοστά.

Το Spike Prime διαβάζει τη θέση των κινητήρων και αποφασίζει την κατεύθυνση που θ' ακολουθήσει.

Αν αλλάξουμε τη σειρά των κινητήρων σε Β+Α, τότε η κίνηση θα γίνει με την αντίθετη φορά.

Το ίδιο αποτέλεσμα θα έχουμε αν το βελάκι μετά τη

λέξη move κοιτάει προς τα κάτω.

Ένας άλλος παράγοντας που επηρεάζει τη φορά της κίνησης είναι και το πρόσημο της ταχύτητας ή της απόστασης που θέλουμε να καλυφθεί. Αν βάλουμε στην ταχύτητα -50% ή στην απόσταση – 10cm, τότε το ρομπότ θα κινηθεί προς τα πίσω.

*Τι θα γίνει αν και στην ταχύτητα και στην απόσταση βάλουμε μείον ;*

[ΟΙ ΕΝΤΟΛΕΣ ΤΟΥ](https://sainia.gr/images/Robotics/mathimata/_2022_2023/Robotics_2/Mathima_08_21_01_2023/LEGO%20SPIKE%20Commands.pdf) LEGO SPIKE

[Ένας σύντομος οδηγός του](https://sainia.gr/images/Robotics/mathimata/_2022_2023/Robotics_2/Mathima_08_21_01_2023/1.%20intro_Lego_Spike%20Prime/index.html) LEGO SPIKE